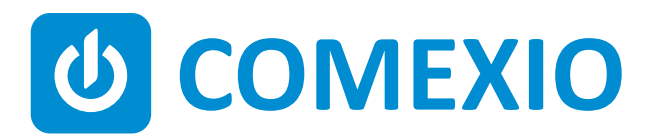

# **BBCE**

# **Instrukcja/Instruction:**

### **IO-SERVER**

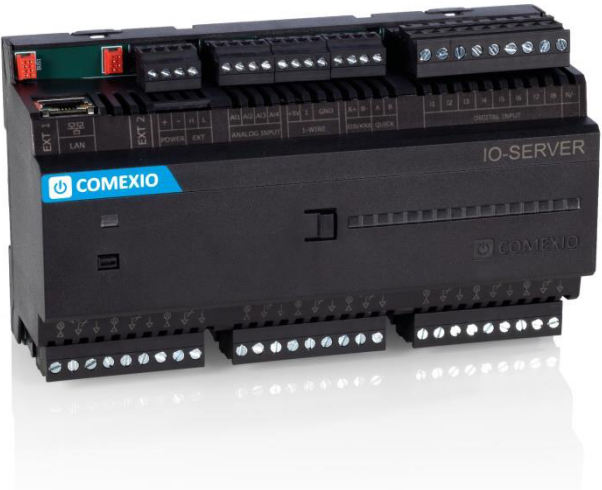

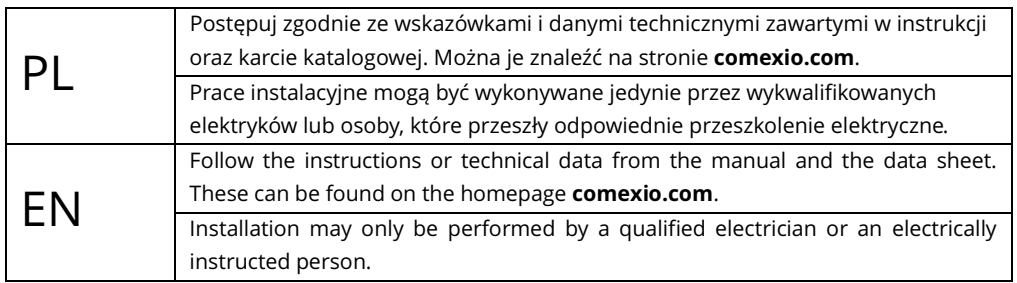

### **Szybki start / Quick Start**

### PL

#### **Instalacja:**

- **1.** Podłącz niezbędne urządzenia do odpowiednich wejść i wyjść modułu IO-Server.
- **2.** Rozbuduj instalację o wymagane moduły rozszerzeń. Połącz je szeregowo za pomocą kabla połączeniowego (ZC008) lub wykorzystując listwę zaciskową i konwencjo nalne przewody (rys. 1).
- **3.** Przesuń przełącznik kodujący pierwszego i ostatniego urządzenia w lewo (patrz 2.1), a na wszystkich innych urządzeniach w prawo (patrz 2.2).
- **4.** Włącz zasilanie. Po ok. 40 s dioda LED zaczyna migać, co oznacza że serwer się uruchamia.

#### **Uruchomienie:**

- **1.** Po ok. 60 s IO-Server jest gotowy do pracy i dostępny za pośrednictwem aktualnej przeglądarki (Safari, Firefox lub Chrome). Przypisanie adresu IP odbywa się poprzez DHCP. Po podłączeniu do routera lub komputera za pomocą kabla, IO-Server jest dostępny w przeglądarce pod adresem **comexio.local**.
- **2. Ustawienia podstawowe:** Skonfiguruj IO-Server. Domyślna nazwa użytkownika (Username) to: admin. Jeśli jest to wymagane, nazwę można zmienić. Potem wprowadź hasło i je potwierdź.

 **Uwaga:** Proszę zanotować hasło! Teraz wybierz język w którym chcesz pracować. Od tego momentu będzie można się zalogować, stosując wprowadzone dane.

- **3.** Pobierz ze strony **comexio.com** najnowsze oprogra mowanie sprzętowe i załaduj je w pozycji menu "**Settings**" **→** "**Firmware Update**".
- **4.** Zalecamy skorzystanie z autoinstalatora. Po przy pisaniu wszystkich wyjść do podłączonych odbior ników i ich lokalnych obiektów, podstawowe programowanie zostało wykonane. Oczywiście ciągle istnieje możliwość programowania ręcznego.

Od tej chwili możesz dodawać i zmieniać wszystkie ustawienia w Twoim projekcie COMEXIO.

#### **Installation:**

**1.** Connect all necessary inputs and outputs to the IO-Server.

EN

- **2.** Expand the installation to the required extensions. Connect these in series via the extension connector cable (ZC008) or to the terminal block via a conventional cable (Figure 1).
- **3.** Slide the coding switch of the first and last unit **to the**  left (see 2.1) and at all other devices to the right (see 2.2).
- **4.** Switch on the power supply. After approx. 40 seconds, the LED starts flashing, i.e. the server is booting up.

#### **Commissioning**

- **: 1.** After approx. 60 seconds, the IO-Server is ready for operation and accessible via a current browser (Safari, Firefox or Chrome). The IP address assignment is done via DHCP. After you have established a direct cable connection with a router or a computer, the IO-Server is accessible in the browser at **comexio.local.**
- **2. Basic settings:** Set up the IO-Server. Standard Username: admin, if necessary it can be renamed. Then enter the desired password and confirm it. **Note:** Please note the password! Now select the required language. You can then log in using the registered data.
- **3.** Download under **comexio.com** the latest firmware and load these under the menu item "**Settings**" → "**Firmware Update**" up.
- **4.** We recommend using the Autoinstaller. After you have assigned all outputs to the connected consumers and their local premises, you can have the basic programming created. Of course, there is still the possibility of manual programming.

Now you can change, add all the settings and start with your COMEXIO project.

#### **Przegląd (Rys. 3)**

- 1. Złącze kabla przedłużającego magistralę
- 2. Zasilanie 24 VDC
- 3. Przyłącze magistrali
- 4. Przełącznik kodujący
- 5. Wejścia analogowe 0-10V DC lub binarne 24V DC
- 6. Przyłącze 1-Wire
- 7. Przyłącze KNX/EIB
- 8. Przyłącze Quickbus
- 9. Wejścia binarne 12V-230V AC/DC
- 10. Gniazdo karty SD
- 11. LED RGB
- 12. Przycisk funkcyjny
- 13. Ręczna obsługa możliwa dzięki diodom stanu
- 14. Wyjścia przekaźnikowe 16A

#### **Overview (Figure 3)**

- 1. Connection extension connector
- 2. Power supply 24V DC
- 3. Extension bus
- 4. Code switch
- 5. Analogue inputs 0V-10V DC or 24V DC digital
- 6. 1-Wire connection
- 7. EIB/KNX connection
- 8. Quickbus connection
- 9. Digital inputs 12V-230V AC/DC
- 10. SD Card Slot
- 11. RGB LED
- 12. Function button
- 13. Manual operation possibility with status LEDs
- 14. 16A relay outputs

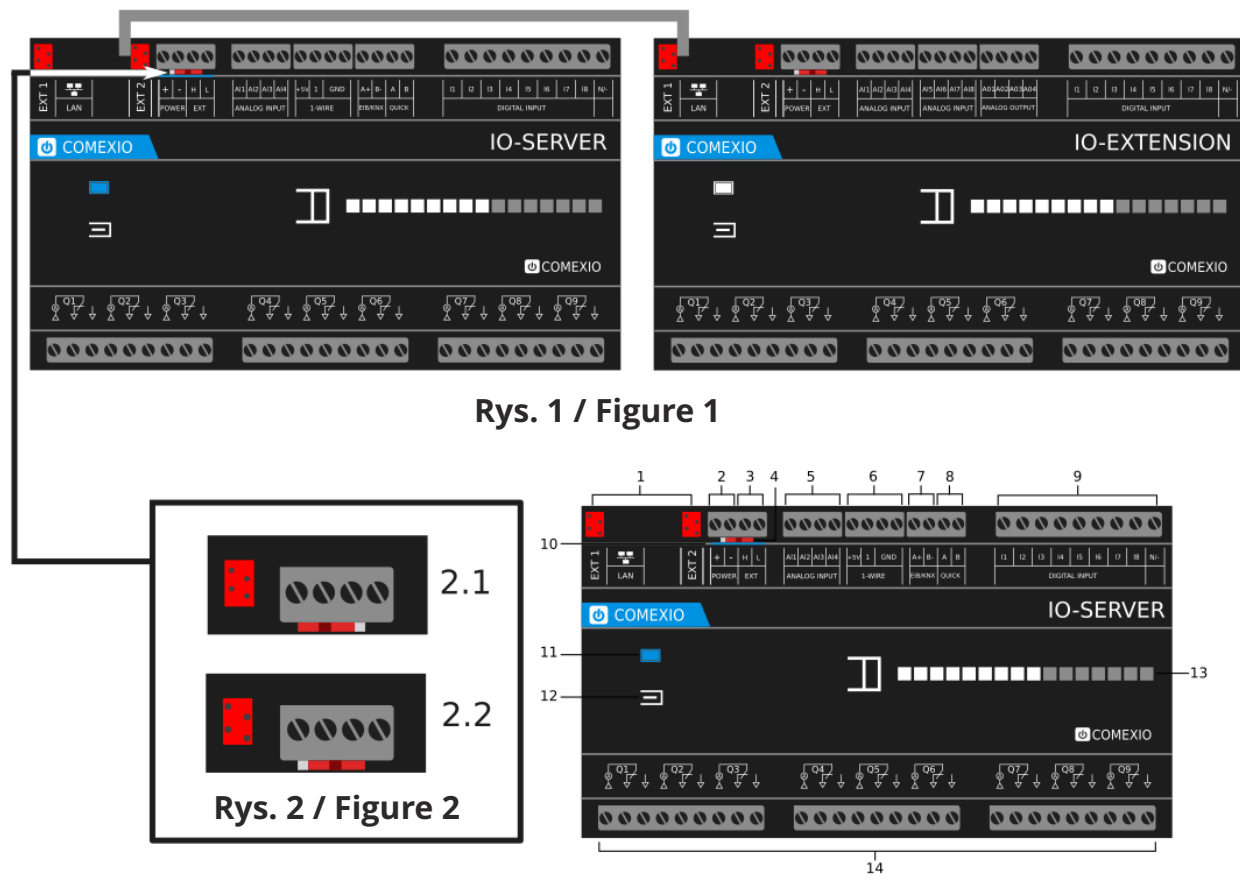

**Rys. 3 / Figure 3** 

## **Dane techniczne / Technical Data**

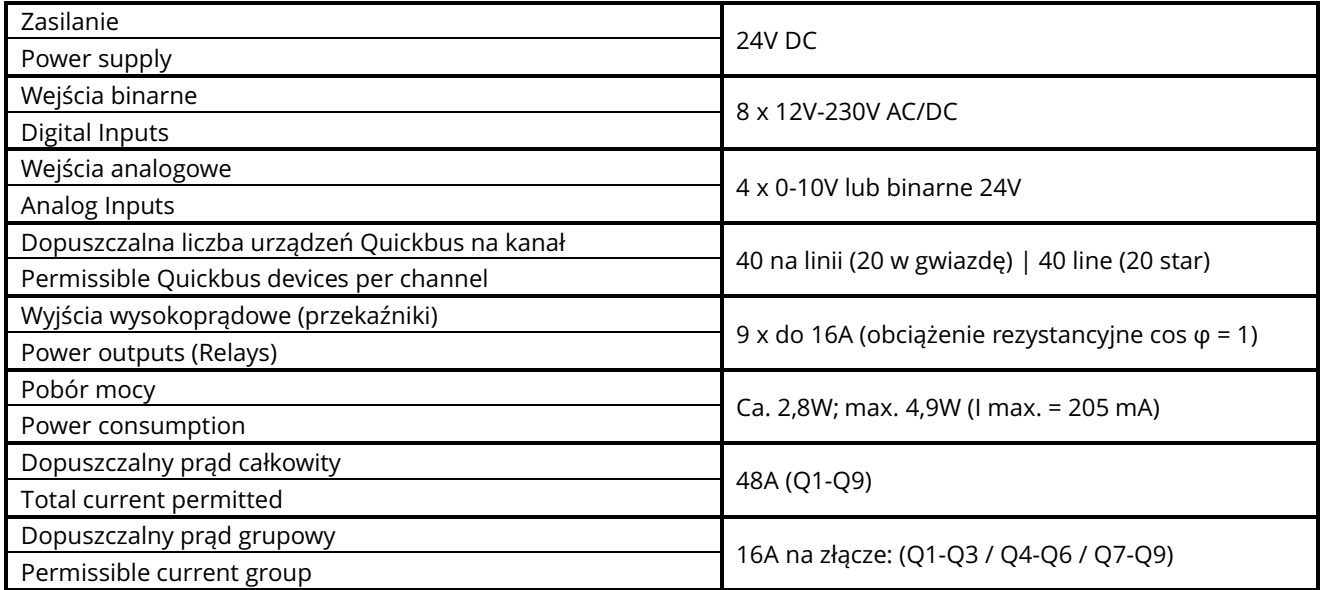

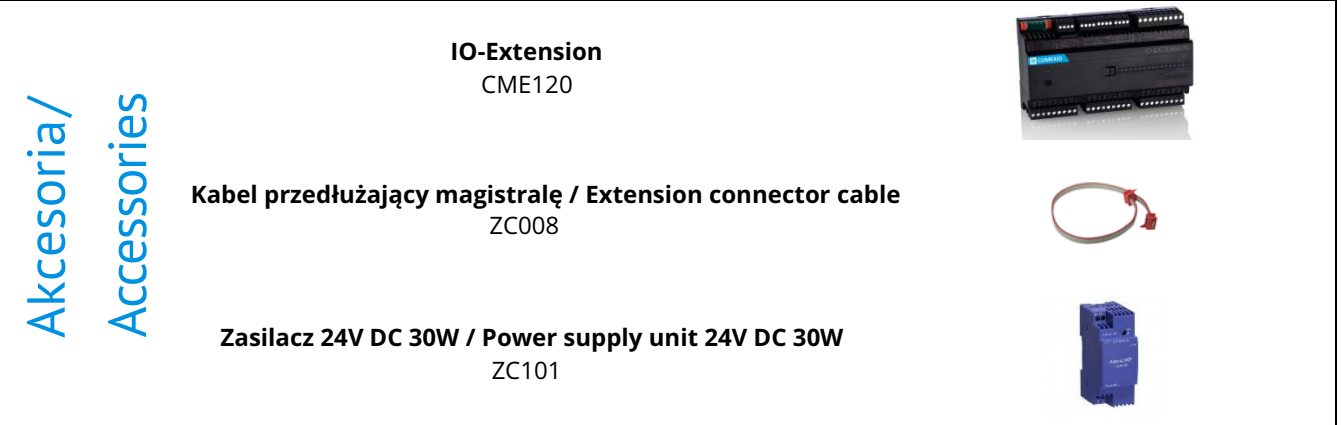

Dystrybucja w Polsce:

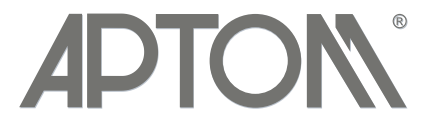

#### **APTOM System Sp. z o.o.**

ul. Przy Bażantarni 11 02-793 Warszawa<br>tel. + 48 22 6499584 sklep.aptom.pl tel. +  $48$  22 6499584 aptom@aptom.pl www.aptom.pl